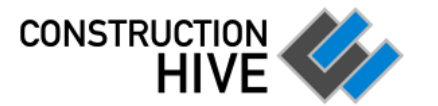

# **Quick Reference - Front**

v0.8

© 2012 Construction Hive Pty Ltd

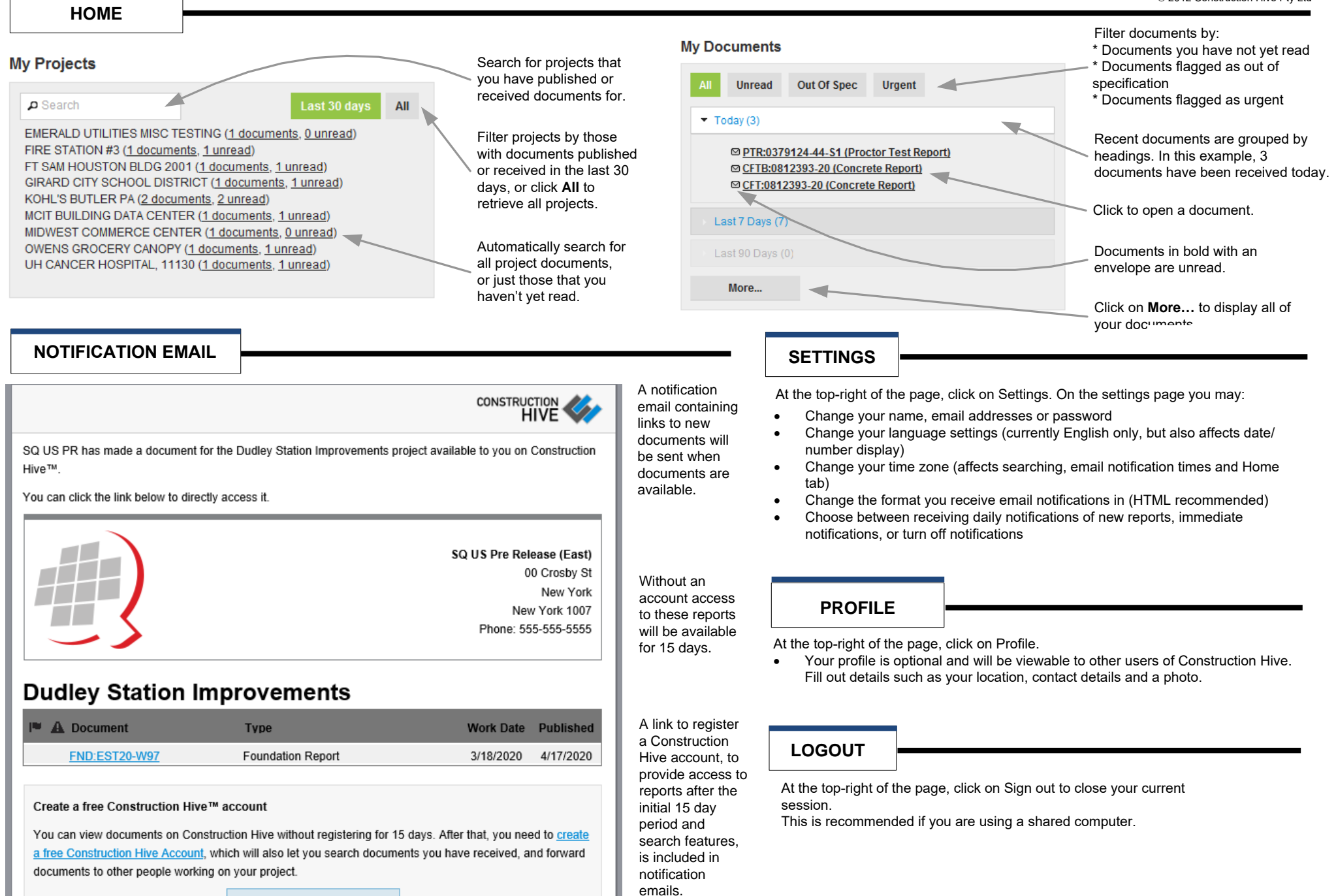

#### **Register a free account**

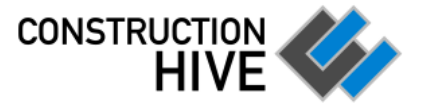

**SEARCHING**

## **Quick Reference - Front**

v0.8 © 2012 Construction Hive Pty Ltd

#### avin Schultz CH \* CONSTRUCTION **RFTA**  $\rho$  Searc **PEARCH** Search for a specific report by keyword, including part of the report number, project, location, tag etc. Use **Advanced Search** to search on more specific fields (shown below). **Use quotes ("")** for an exact match search. **Use AND and OR** to customize your search. Click on any of Depending on your<br>
these buttons to company and your these buttons to company and your<br>
filter the current user rights, you may<br>
result set. Click be able to **Export All**<br>
on "All" to reset a or **Export Sel Search** send all reports in your Depending on your<br>
company and your<br>
user rights, you may<br>
be able to **Export All**<br>
or **Export Selected**<br>
displayed on<br>
the **Download All**<br>
one or more<br>
and **Download All**<br>
displayed one or more<br>
items to an external<br>
sple Click on any of Depending on your<br>
system and your<br>
user rights, you may<br>
be able to **Export All**<br>
be able to **Export All**<br>
or **Export Selected**<br>
items to an external<br>
system.<br>
Selected buttons. search (including those not company and your these buttons to more than one item displayed on the page) to user rights, you may filter the current at a time by using **Keywords** one or more recipients. be able to **Export All** result set. Click the **Download All**  Start typing a project or **Export Selected**  Click on **Forward Selected** on "All" to reset a and **Download**  name to select from a **Project** items to an external to forward only the selected<br>documents. **Selected** buttons. list.  $\mathbf{e}$ **Activity between** and **Search Results Published between** and Start typing a tag to list all Status: Unread Received **Publish** possibilities. Tags Out-of-spe **Flags:** Urger **Document Tags** determine the **type of**   ${\mathbb A}{\mathbb I}$ masonry (1) particle-shape (5) elongation (5) **report** you are looking for. Tags: report ( nsity (3) aggmaterials  $(9)$ harvard-m  $e(3)$  la-value (3) abras sistance (3) **Document Sealed** Sealed and Unsealed Page 1 $2 \rightarrow$ Document Status **○** All statuses Search by document Expor Forward **Show Details** Out of specification status. For example, to **NADO** Type Project **Work Dat** Published  $\bullet$   $\bullet$  B find only out of spec Preliminary  $\circ$  CM Aggregate/Soil Test Report  $\overline{\mathbb{R}}$  $\mathbf{A}$ MAT:S000017 **BTR Demolition** 3/12/2010 3/18/2010  $\bullet$ documents, select the  $\Box$  Urgent  $\Box$  $\circ$  CM MAT:S000016 Aggregate/Soil Test Fleport **BTR Demolition** 3/12/2010 3/15/2010  $\theta$  B "Out of specification"  $\Box$  $\circ$  CM MAT:S000015 Aggregate/Soil Tes Report **BTR Demolition** checkbox. 3/12/2010 3/12/2010  $\bullet$ Include  $\boxed{\smile}$  All documents  $\overline{\mathbb{R}}$  $CM$ **MAT 8000006** Aggregate/Soil Vest Report Spectra Helipad Extension 1/7/2010 2/5/2010  $\boldsymbol{\delta}$  $\overline{\mathbb{R}}$ **O CM MAT S000011** Aggregate/Soil Test Report **BTR Demolition** 2/5/2010 2/5/2010  $\bullet$ Documents I have published Documents I have received Icons indicate Select individual lcons indications<br>items here. urgent, out<br>These may then specification<br>be exported, read/unread<br>downloaded or or exported<br>forwarded. documents. **Work Date** is the day on Click to Navigate multiple **Work Date** is the day on Hover over one pages of results:<br>  $\begin{array}{ll}\n\text{check to} & \text{hower over over one} \\
\text{open the ones} & \text{pages of results:} \\
\text{do.} & \text{p.} \\
\text{de.} & \text{p.} \\
\text{de.} & \text{p.} \\
\text{de.} & \text{p.} \\
\text{hetered work performed or} \\
\text{hetered work performed or} \\$ Work Date is the day on<br>
which the report publisher see the document<br>
deemed work performed or tags and any<br>
completed for the report. messages sent with<br> **Published** is the date the report.<br>
report was published, and<br>
is Select introduced by the state of the set of the set of the set of the set of the specification,<br>
These may then specification, doc. **2, 3 etc** – jumps to<br>
be exported, read/unread,<br>
downloaded or or exported by loads the urgent, out of items here. These may then open the □ Documents I have read which the report publisher pages of results: see the document specification,<br>read/unread,<br>or exported<br>documents. doc. deemed work performed or **2, 3 etc** – jumps to tags and any Documents I have not read be exported,<br>downloaded or<br>forwarded. the specific page completed for the report. messages sent with **Published** is the date the **Search >** loads the next page report was published, and **>>** loads the last is relative to your time page

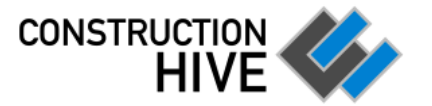

### **DOCUMENTS**

CTR:EST20-W32-C1 (Concrete Test Report) Previous revisions may be Click on **Forward** to send Forward Download viewed by clicking on them . **Report Revisions** the document to one or more<br>recipients of your choice. Revision 1 (3/10/2020) + add a new revision Important document status delete this revision with an optional message.<br>Construction Hive will send lete entire d information is shown here. Spectra QEST Acc Typically for digitally sealed ,  $\ddot{A}$  $\overline{\mathbb{O}}$ Document is marked as out of specification the recipients an email with a 00 Crowby St.<br>New York, NY 1007 out of specification, urgent direct link to the report . and exported documents. **Document is sealed** enort No: CTR EST20-W32-C **Concrete Test Report Cours** Click on **Download** to save a Contact details of the 10 Park Plaza<br>Boston MA 02116 local copy of the full publishing company and the For questions about this report, please contact: document . publishing user are available Spectra.QEST.Account@squsprerelease.com here. If there are any issues<br>with the report content. SQ US Pre Release (East) Click on **Print** to immediately 00 Crosby St print the document. A PDF please contact the document New York viewer such as Adobe publisher . New York 1007 Phone: 555-555-5555 Reader is required . Related Documents, originating on the same Depending on your company work date, are only a click and your user rights, you away.may be able to export this **Related Documents ESTIMATES** document to an external Daily Summary Field Report DSFR:EST20-W32 system . Hover the mouse over a Concrete Field Report FC:EST20-W32 report recipient to see when Foundation Report FND:EST20-W32 they received and viewed Click on the document they receive the product of the second the second of the second of the second of the second of the second of the second of the second of the second of the second of the second of the second of the sec the report preview to open the full document in the browser . Notes and the second contract of the second contract of the second contract of the second contract of the second contract of the second contract of the second contract of the second contract of the second contract of the s Documents with multiple type of report, or the tests pages may be navigated that are reported. They are using the arrow buttons often useful for searching . Darren Proctor In **Report History** Susan Atterberg fre Tags: concrete  $\sum_{n=1}^{\infty} 12/2020$  5:03:32 AM Reports may display A history showing the report Revision 1 sealed by Spectra QEST Account report's first publication, subsequent revisions and metadata that is specific to pdf 3/10/2020 4:15:35 AM the type of report uploaded. Work Order ID EST20-W32 Distributed to Susan Atterberg, Conner Lawson, Darren Proctor by distribution history is shown Again, any discrepancies General Locat... Dudley Square Spectra.QEST.Account@squsprerelease.com Material Sour... SUN should be referred to the here . 3/10/2020 4:15:34 AM Material Source Sunshine Plant report publisher. Revision 1 published by Spectra QEST Account Material Code A9491